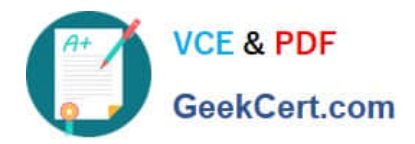

# **MD-100Q&As**

Windows Client

# **Pass Microsoft MD-100 Exam with 100% Guarantee**

Free Download Real Questions & Answers **PDF** and **VCE** file from:

**https://www.geekcert.com/md-100.html**

100% Passing Guarantee 100% Money Back Assurance

Following Questions and Answers are all new published by Microsoft Official Exam Center

**8 Instant Download After Purchase** 

**83 100% Money Back Guarantee** 

- 365 Days Free Update
- 800,000+ Satisfied Customers

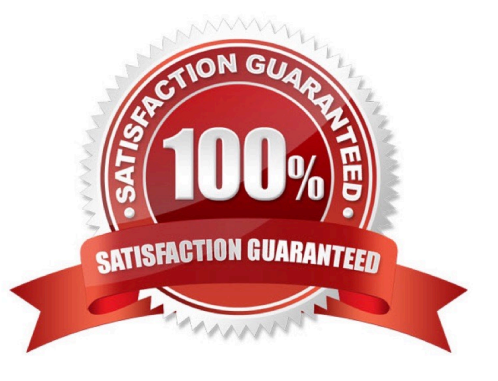

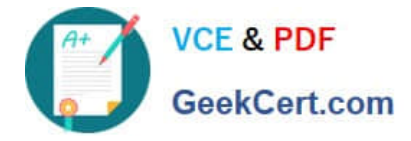

#### **QUESTION 1**

You have a computer named Computer1 that runs Windows 10. Computer1 is joined to an Active Directory domain named adatum.com. The domain contains two groups named Group1 and Group2. Computer1 contains a folder named C:\Folder1 that has the file permissions shown in the following table.

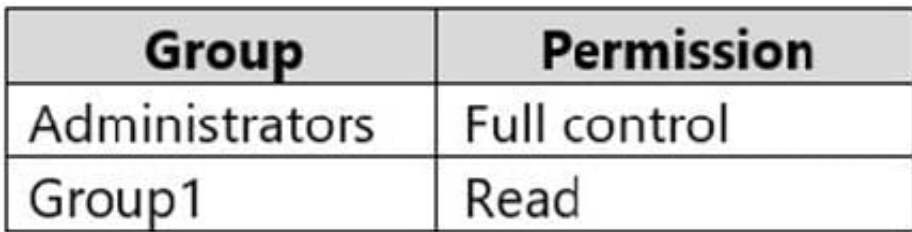

You need to share C:\Folder1. The solution must ensure that the members of Group2 can access all the files in the share. What should you do?

A. From File Explorer, use Network File and Folder Sharing. Assign the Read permission to Group2.

B. From File Explorer, use Advanced Sharing. Assign the Read share permission to Group2.

C. From Control Panel, use Advanced sharing settings. Configure file and printer sharing for the network profile of the domain.

D. At a command prompt, run the nee share Share=C:\Folderl /granc:adacum\group2, read command.

Correct Answer: D

Reference: https://techgenix.com/net-share-command-30/

#### **QUESTION 2**

You have already prepared Client1 for remote management.

You need to forward all events from the Application event log on Client1 to DC1.

To complete this task, sign in to the required computer or computers.

Correct Answer: See explanation below.

Configuring the event source computer

1.

 Run the following command from an elevated privilege command prompt on the Windows Server domain controller to configure Windows Remote Management: winrm qc -q

2.

Start group policy by running the following command: %SYSTEMROOT%\System32\gpedit.msc

3.

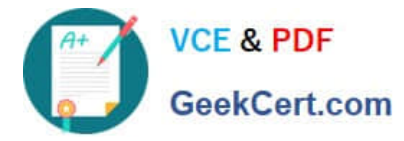

 Under the Computer Configuration node, expand the Administrative Templates node, then expand the Windows Components node, then select the Event Forwarding node.

4.

 Right-click the SubscriptionManager setting, and select Properties. Enable the SubscriptionManager setting, and click the Show button to add a server address to the setting. Add at least one setting that specifies the event collector computer. The SubscriptionManager Properties window contains an Explain tab that describes the syntax for the setting.

5.

 After the SubscriptionManager setting has been added, run the following command to ensure the policy is applied: gpupdate /force

Configuring the event collector computer

1.

 Run the following command from an elevated privilege command prompt on the Windows Server domain controller to configure Windows Remote Management: winrm qc -q

2.

Run the following command to configure the Event Collector service: wecutil qc /q

3.

 Create a source initiated subscription. This can either be done programmatically, by using the Event Viewer, or by using Wecutil.exe. If you use Wecutil.exe, you must create an event subscription XML file and use the following command: wecutil cs configurationFile.xml

Reference: https://docs.microsoft.com/en-us/windows/win32/wec/setting-up-a-source-initiated-subscription#forwardingthe-security-log

#### **QUESTION 3**

You have a computer named Computer1 that runs Windows 10.

Several users have signed in to Computer1 and have a profile.

You create a taskbar modification file named LayoutModification.xml.

You need to ensure that LayoutModification.xml will apply to all users who sign in to Computer1.

To which folder should you copy LayoutModification.xml?

A. C:\Users\Public\Public Desktop

- B. C:\Windows\ShellExperiences
- C. C:\Users\Default\AppData\Local\Microsoft\Windows\Shell\
- D. C:\Windows\System32\Configuration

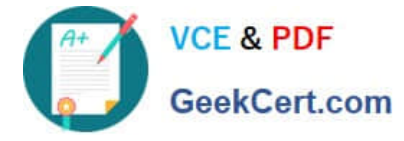

Correct Answer: C

Reference: https://docs.microsoft.com/en-us/windows/configuration/start-layout-xml-desktop

#### **QUESTION 4**

Note: This question is part of a series of questions that present the same scenario. Each question in the series contains a unique solution that might meet the stated goals. Some question sets might have more than one correct solution, while

others might not have a correct solution.

After you answer a question in this section, you will NOT be able to return to it. As a result, these questions will not appear in the review screen.

Your network contains an Active Directory domain. The domain contains a computer named Computer1 that runs Windows 8.1.

Computer1 has apps that are compatible with Windows 10.

You need to perform a Windows 10 in-place upgrade on Computer1.

Solution: You copy the Windows 10 installation media to a network share. From Windows 8.1 on Computer1, you run setup.exe from the network share.

Does this meet the goal?

A. Yes

B. No

Correct Answer: B

#### **QUESTION 5**

HOTSPOT

You have a computer named Computer1 that runs Windows 10.

Computer1 contains the folders shown in the following table.

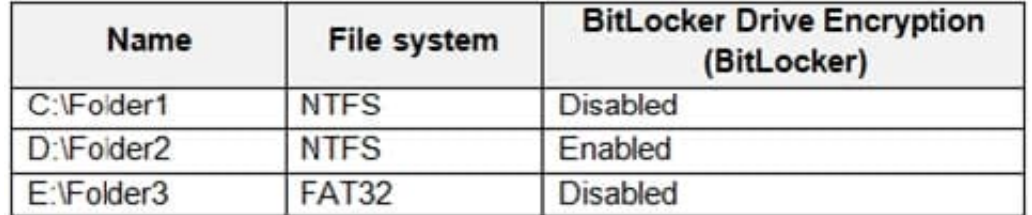

You include Folder1, Folder2, and Folder3 in the Documents library.

You configure File History to run every 15 minutes, and then turn on File History.

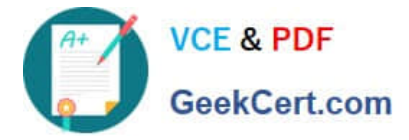

For each of the following statements, select Yes if the statement in true. Otherwise, select No.

NOTE: Each correct selection is worth one point.

Hot Area:

## **Answer Area**

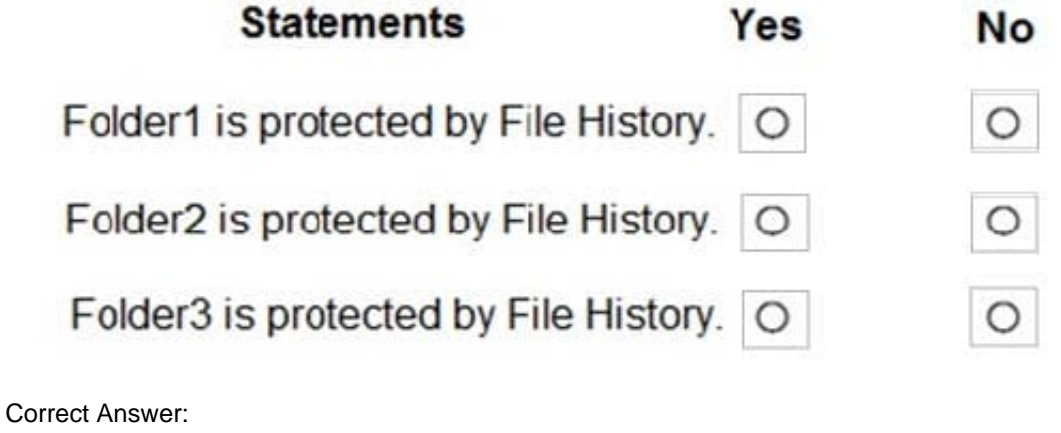

### **Answer Area**

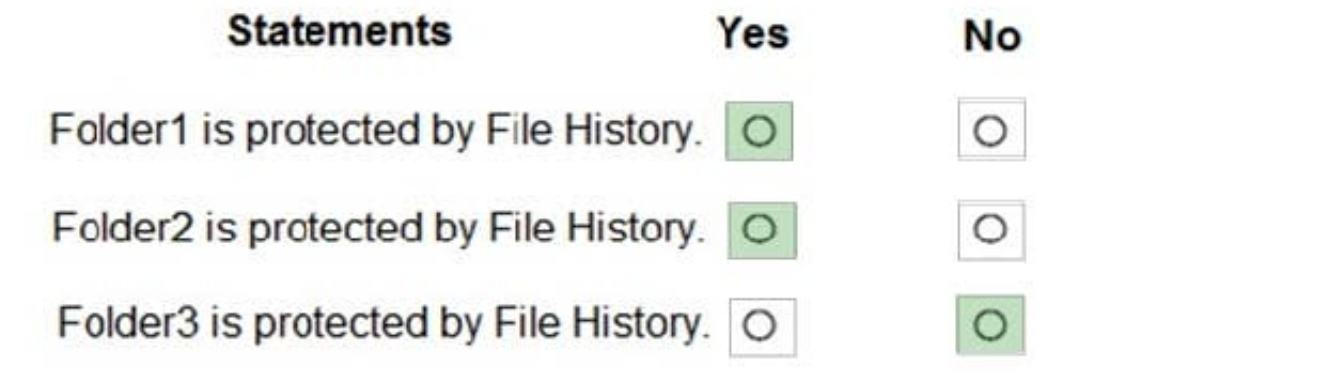

[Latest MD-100 Dumps](https://www.geekcert.com/md-100.html) [MD-100 Practice Test](https://www.geekcert.com/md-100.html) [MD-100 Exam Questions](https://www.geekcert.com/md-100.html)